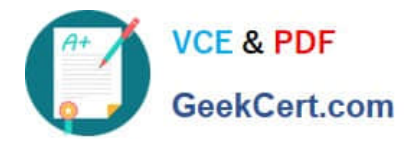

# **1Z0-902Q&As**

Oracle Exadata Database Machine X9M Implementation Essentials

# **Pass Oracle 1Z0-902 Exam with 100% Guarantee**

Free Download Real Questions & Answers **PDF** and **VCE** file from:

**https://www.geekcert.com/1z0-902.html**

100% Passing Guarantee 100% Money Back Assurance

Following Questions and Answers are all new published by Oracle Official Exam Center

**C** Instant Download After Purchase

**83 100% Money Back Guarantee** 

- 365 Days Free Update
- 800,000+ Satisfied Customers

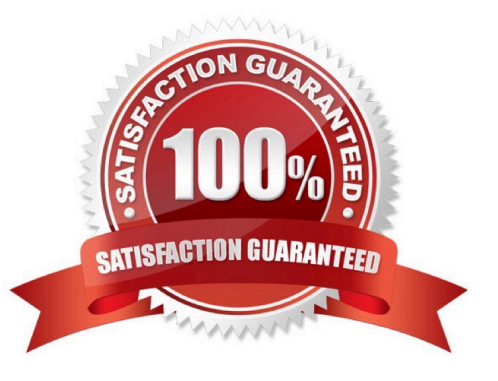

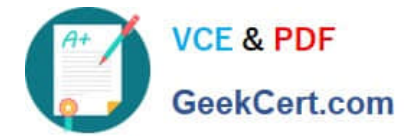

#### **QUESTION 1**

You are concerned about the operating temperature of the database servers in your Exadata Full Rack and want to be alerted if the server exceeds 30C. What command should use use to generate alerts for such an event?

- A. dbmcli -e "set alert ds\_temp> 30" on each database server
- B. dbmcli -e "set threshold ds\_temp comparison=\\' >\\', critical=30" on each database server
- C. dbmcli -e "alert metriccurrent ds\_temp where metricValue > 30" on each database server
- D. dbmcli -e "create threshold ds\_temp comparison=\\'>\\', critical=30" on each database server

Correct Answer: D

Explanation: According to Oracle\\'s documentation1, to set a threshold for a metric on a database server, you need to use the create threshold command with the appropriate parameters. The set threshold command is used to modify an existing threshold2. Therefore, the command that you should use to generate alerts for such an event is: dbmcli -e "create threshold ds temp comparison=`>\\', critical=30" on each database server1

#### **QUESTION 2**

Which four actions should you take before proceeding with applying updates to your Exadata Database Machine?

A. Consult My Oracle Support note 888828.1 to determine the current recommended Exadata software release.

B. Check the Exadata Critical Issues My Oracle Support note 1270094.1 for any issues not added to the latest version of exachk.

- C. Run exachk and resolve only WARNINGS that you have not seen before.
- D. Run the appropriate patchmgr preqequisite check step for each component being updated.
- E. Run patchmgr --all\_comp --autofix --autobackup --upgrade --rolling.
- F. For database servers, perform a server backup using patchmgr --dbnodes db\_list\_file --backup --rolling.
- Correct Answer: ABCD

Explanation: According to Oracle.com documents or resources, the four actions that you should take before proceeding with applying updates to your Exadata Database Machine are:

A. Consult My Oracle Support note 888828.1 to determine the current recommended Exadata software release123.

B. Check the Exadata Critical Issues My Oracle Support note 1270094.1 for any issues not added to the latest version of exachk453. C. Run exachk and resolve only WARNINGS that you have not seen before3. D. Run the appropriate patchmgr preqequisite check step for each component being updated3.

## **QUESTION 3**

An Exadata storage server physical disk on an X9M-2 high-capacity full rack entered the predictive failure state. Which

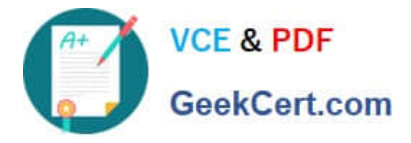

two steps must you perform to replace this failed physical disk?

- A. Replace the failed physical disk.
- B. Add the griddisks back into the ASM diskgroup they used to be a member of.
- C. Identify the griddisks located on the failed physical disk and drop them from the associated ASM diskgroups.
- D. Rebalance the data on the effected griddisks before performing a manual drop command.
- E. Create a new celldisk and new griddisks on the replaced physical disk.

F. Verify that the griddisks located on the physical disk have been successfully dropped from the associated ASM diskgroups.

#### Correct Answer: AC

Explanation: Once the physical disk has been replaced, you will need to create a new celldisk and griddisks on the replaced physical disk. After the griddisks have been dropped from the associated ASM diskgroups, you can then add the griddisks back into the ASM diskgroup they used to be a member of and rebalance the data on the effected griddisks. Finally, you should verify that the griddisks located on the physical disk have been successfully dropped from the associated ASM diskgroups.

### **QUESTION 4**

Which two statements are false about backup to ZFS Storage Appliance (ZFSSA)?

A. ZFSSA may connect directly to the Exadata 100Gb RoCE network switches.

B. Top of Rack (ToR) switches are managed as part of the hardware stack and software levels are upgraded during the patching process.

C. When backing up multi-rack systems, sharing Exadata X9M switches is recommended.

D. ZFS Snapshots can provide rapid cloning of development and test environment.

Correct Answer: AC

Explanation: A. ZFS Storage Appliance (ZFSSA) can\\'t connect directly to the Exadata 100Gb RoCE network switches. ZFSSA uses Fibre Channel protocol to connect to the Exadata storage cells. C. When backing up multi-rack systems,

sharing Exadata X9M switches is not recommended. Each rack should have its own switches to minimize the risk of data loss due to switch failure.

Review the safety guidelines.

Unpack Oracle Exadata Rack.

Let the Exadata acclimatize for 24 hours.

Place Exadata in its allocated space.

Stabilize the Exadata Rack.

Power on Exadata PDU A.

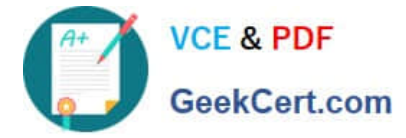

Power on Exadata PDU B.

This order ensures that the necessary safety precautions are taken before installing the Exadata Database Machine, and that the machine is allowed to acclimate to its new environment before being powered on.

### **QUESTION 5**

You have a script with several CELLCLI commands that must be executed on each cell in your Exadata full rack. The script must run on each cell simultaneously. How must you achieve this?

A. Copy and execute the script on all storage servers using the EXACLI command.

B. Copy the script to all storage servers using the dcli command and manually execute it on all storage servers using the EXACLI command.

C. Copy and execute the script on all storage servers using the dcli command.

D. Copy the script to all storage servers using the dcli command and manually execute it on each storage server using the DCLI command.

E. Copy the script to all storage servers using the CELLCLI command and execute it on all storage servers in parallel using the CELLCLI command.

### Correct Answer: C

Explanation: According to Oracle\\'s documentation1, the Cell Control Command-Line Interface (CellCLI) utility is the command-line administration tool for Oracle Exadata System Software. It can be used to perform various tasks on Exadata Storage Servers, such as creating and managing objects, monitoring performance, and configuring alerts. To run CELLCLI commands on multiple cells simultaneously, you can use the Distributed Command-Line Interface (dcli) utility2. The dcli utility allows you to execute commands or scripts on a group of cells or hosts in parallel. You can use the dcli utility to copy files from one cell or host to multiple cells or hosts using the -f option3. You can also use the dcli utility to execute commands or scripts on multiple cells or hosts using the -l option to specify a user name and the -g option to specify a file containing a list of cells or hosts3. Therefore, to achieve your requirement of running a script with several CELLCLI commands on each cell in your Exadata full rack simultaneously, you must: Copy and execute the script on all storage servers using the dcli command.

[Latest 1Z0-902 Dumps](https://www.geekcert.com/1z0-902.html) [1Z0-902 VCE Dumps](https://www.geekcert.com/1z0-902.html) [1Z0-902 Practice Test](https://www.geekcert.com/1z0-902.html)